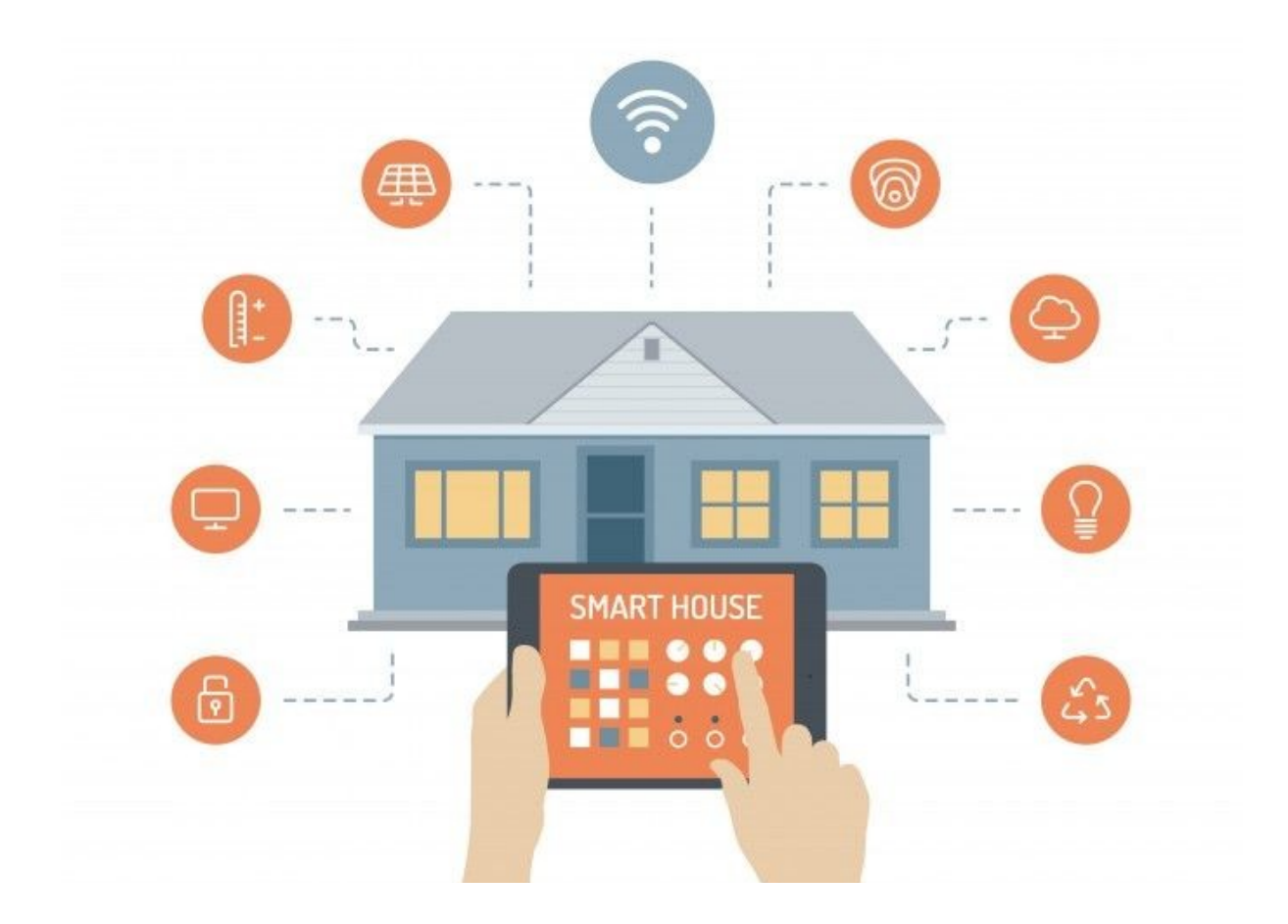

Autoria: Malcom Curs: 2021-2022

## **AGRAÏMENTS**

Als nostres pares per ajudar-nos al plantejament del disseny de la maqueta, donar-nos consells i opinions i facilitar-nos els productes necessaris. A l'avi per deixar-nos tot el material per a la construcció i al pare del nostre amic, Juan, per donar-nos el metacrilat i alguns elements electrònics. Per últim a la nostra tutora del treball.

## Índex

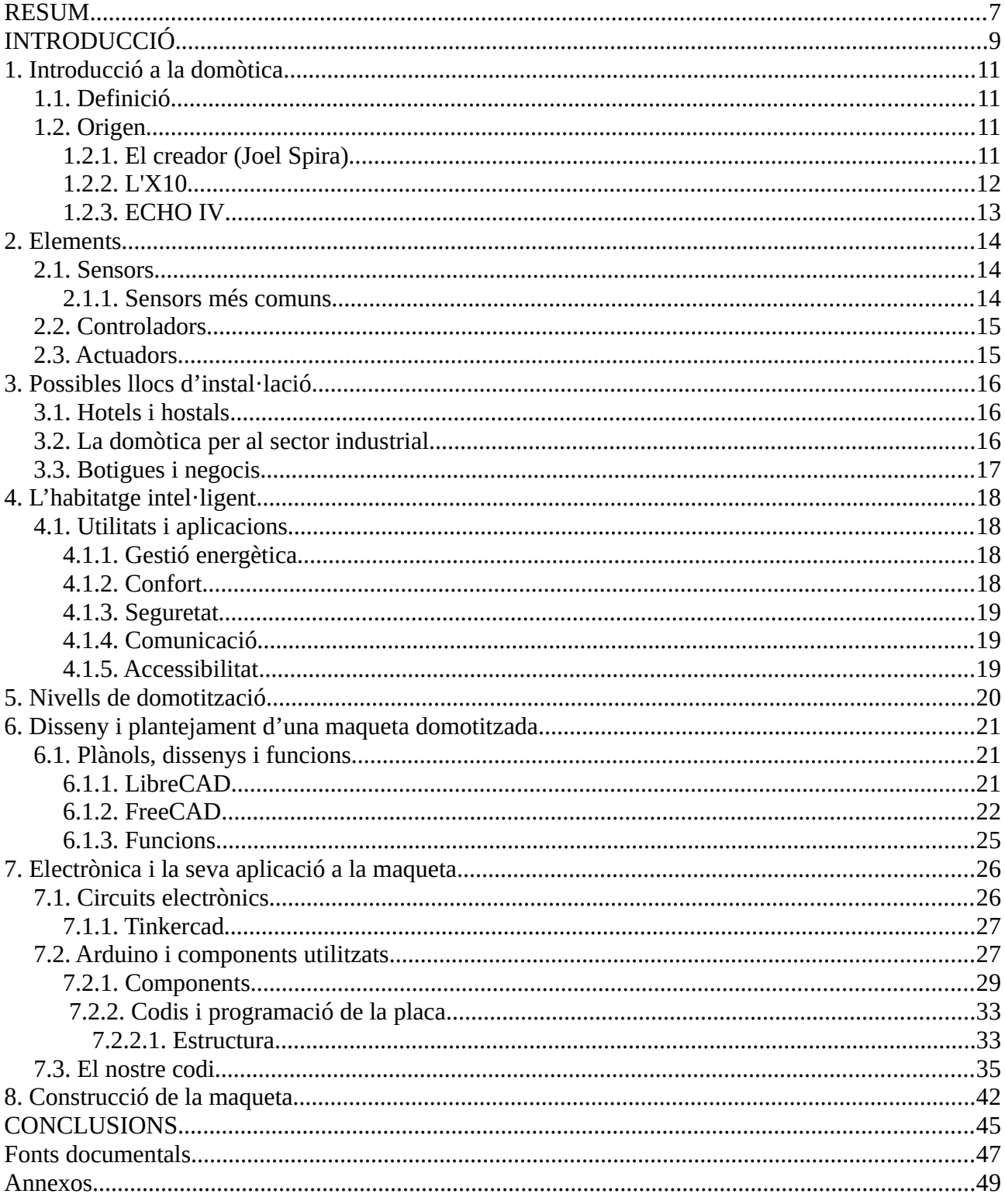

### <span id="page-6-0"></span>**RESUM**

Este trabajo tiene la intención de adentrarnos e introducirnos en el mundo de la domótica, la vivienda inteligente y la automatización. Para empezar, desde un punto de vista histórico y teórico, donde aprenderemos su funcionalidad, sus diferentes y variadas aplicaciones, sus principales elementos y estructura además de los lugares en los que se puede instalar. Para después, acabar mostrando la parte más práctica gracias a la maqueta de una vivienda dotada de elementos electrónicos controlados por Arduino, que simularán la automatización en lo que podría ser una vivienda real, planteada, diseñada y construida desde cero totalmente por nosotros con materiales reciclados y reutilizados.

Empezamos por el diseño de la maqueta en diferentes tipos de programas, que constaba de planos en 2D, 3D esquemas electrónicos y simulaciones de los sistemas, comprobando si realizaban las funciones que queríamos y si teníamos problemas de conexión o con el código utilizado. Una vez simulados los sistemas y hecha la explicación, hablaremos sobre el código de programación utilizado por el sistema Arduino, y haremos un desarrollo completo del código utilizado así como de todas sus funciones y su estructura. Para terminar hemos explicado cronológicamente la construcción de la maqueta y los problemas que nos han ido surgiendo a lo largo de estos últimos meses de trabajo.

Uno de nuestros objetivos era controlar todos los elementos electrónicos que queríamos utilizar, pero finalmente no fue todo tan bien. Tuvimos que buscar muchas soluciones para diferentes problemas, unas más efectivas que otras, pero finalmente lo logramos y quedamos altamente satisfechos con el proyecto.

This work has the intention to show and introduce us to the world of automation and smart homes. Firstly, from a historical and theoretical point of view, where we will learn its functionality, its different and varied applications, its main elements and structure, as well as the places where it can be installed. For later, finish showing the most practical part thanks to the model of a house equipped with electronic elements controlled by Arduino, which will simulate automation in what could be a real house, designed and built all for us with recycled and reused materials.

We started with the design of the model in different types of programs, which consisted of 2D drawings, 3D electronic diagrams and simulations of the electronic systems, checking if they performed the functions that we wanted and if we had connection problems or with the used code. Once the systems have been simulated with the explications for its, we will talk about the programming code controlled by the Arduino system, and we will do a complete development of the code as well as all its functions and its structure. To finish, we have chronologically explained the construction of the model and the problems that we have over the last few months of work.

One of our feats was to control all the electronic elements that we wanted to use, but in the end, everything did not go so well. We had to find many solutions for different problems, some more effective than others, but we finally succeeded and were highly satisfied with the project.

## <span id="page-8-0"></span>**INTRODUCCIÓ**

El nostre treball es fonamenta en conèixer els diferents dispositius domòtics dels quals podem disposar avui dia en un habitatge intel·ligent i saber utilitzar-los. A més a més, entendre i explicar el seu funcionament en la realitat i la seva instal·lació.

Les circumstàncies que van afavorir la nostra elecció van ser principalment acadèmiques, ja que l'any passat vam treballar amb dispositius Arduino i van cridar la nostra atenció. Això ens va fer reflexionar sobre la utilitat que podríem donar-li per a la realització del nostre treball. Vam arribar a la conclusió de crear un habitatge domòtic a escala, és a dir, una maqueta controlada per Arduino.

## <span id="page-10-3"></span>**1. Introducció a la domòtica**

## <span id="page-10-2"></span>**1.1. Definició**

La domòtica és un conjunt de tecnologies que es poden aplicar al control i automatització intel·ligent de qualsevol tipus d'habitatge o edifici, brindant serveis de gestió energètica, seguretat, benestar i comunicació. Pot integrar-se a través de xarxes de comunicació internes i externes, cablejades o sense fils.

## <span id="page-10-1"></span>**1.2. Origen**

### <span id="page-10-0"></span>**1.2.1. El creador (Joel Spira)**

El físic nord-americà Joel Spira és reconegut com l'inventor de l'automatització de la llar (figura 1). Va inventar un atenuador basat en les emocions de les persones, encara que en el primer que va pensar van ser els reguladors. Aquests dispositius dissenyats per ajustar la temperatura o la quantitat de llum en un espai determinat són els primers productes de la domòtica. Inicialment, només es feien servir en grans edificis, especialment edificis comercials, encara que després van treballar amb enginyers i van poder implementar-los en la llar.

En aquest moment ja existien atenuadors, però a més d'estar compostos per peces molt grans, la instal·lació i l'equip eren molt costoses. L'objectiu de Joel Spira era que la gent pogués utilitzar-los a casa, va ser revolucionari, ja que en aquells temps no era possible fins que ho va fer l'any 1959.

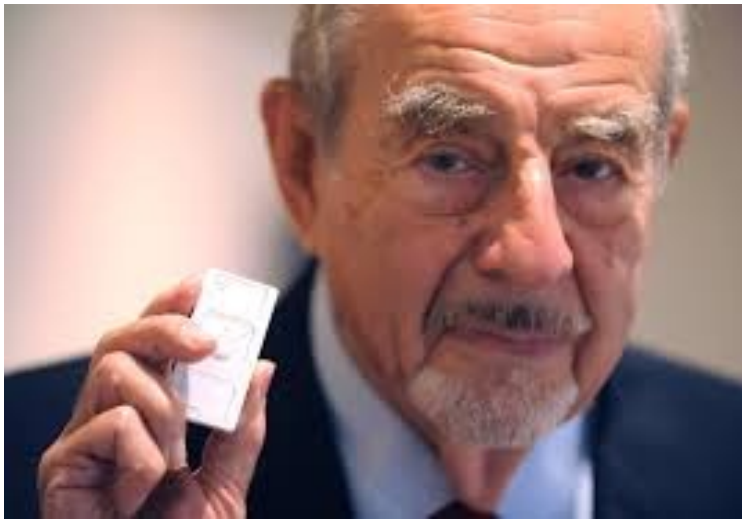

Figura 1: Joel Spira

Spira va acumular una gran quantitat de coneixements durant el seu mandat a la Marina dels EUA, va ser reclutat a principis de la dècada de 1940 per dissenyar un sistema basat

en ones de ràdio per detectar enemics durant la Segona Guerra Mundial. La domòtica va aparèixer per primera vegada en la seva ment quan estava treballant en una fàbrica de fusibles de bombes nuclears. El 1948 es va graduar com a físic i va acumular diverses experiències en diferents empreses, que van nodrir el seu domini de l'àrea fins al 1961 quan va decidir crear la seva pròpia empresa, Lutron. Aquest grup té 1.100 treballadors a Pennsilvània, EUA. On sempre se l'ha considerat un home humil.

### <span id="page-11-0"></span>**1.2.2. L'X10**

L'X10 és un sistema de corrent portador fàcil d'instal·lar que no requereix cablejat i va ser inventat a Escòcia el 1975 (figura 2). Permet controlar dispositius electrònics de forma remota, i és capaç de treballar amb diversos dispositius al mateix temps. Segueix vigent des de llavors i hi ha més de cent milions de "X10" funcionat a escala global.

Però amb el pas del temps les funcionalitats de l'X10 es van tornar simples i el món va exigir més, el que va donar lloc a protocols com KNX i LON que van causar una gran sensació, ja que podien fer tasques molt més complexes com regular la il·luminació, la calefacció, gestionar el consum energètic i moltes més funcions. Més tard, van aparèixer més protocols i es van comercialitzar massivament i la domòtica estava fent passos de gegant, oferint cada vegada més per automatitzar de manera eficient qualsevol immoble fent-lo intel·ligent.

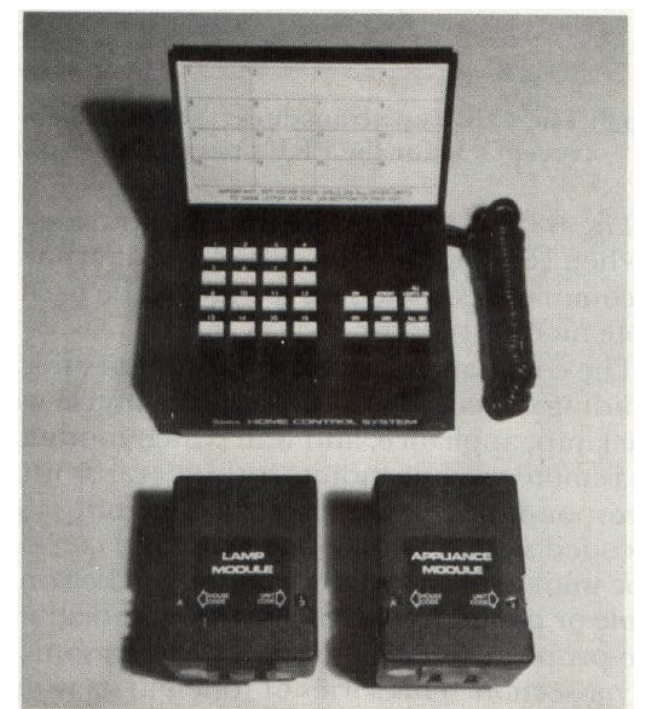

Figura 2: X10 (1975)

### <span id="page-12-0"></span>**1.2.3. ECHO IV**

El 1966, es va llançar el primer dispositiu capaç de controlar diverses tasques de la llar per si sol. Era un ordinador de la mida d'una habitació anomenat ECHO IV, podia controlar la televisió, la temperatura de la casa o configurar alarmes i altres aparells. No obstant això, era molt problemàtic perquè ocupava molt espai i era difícil d'utilitzar. Per tant, el producte mai va arribar a tenir èxit.

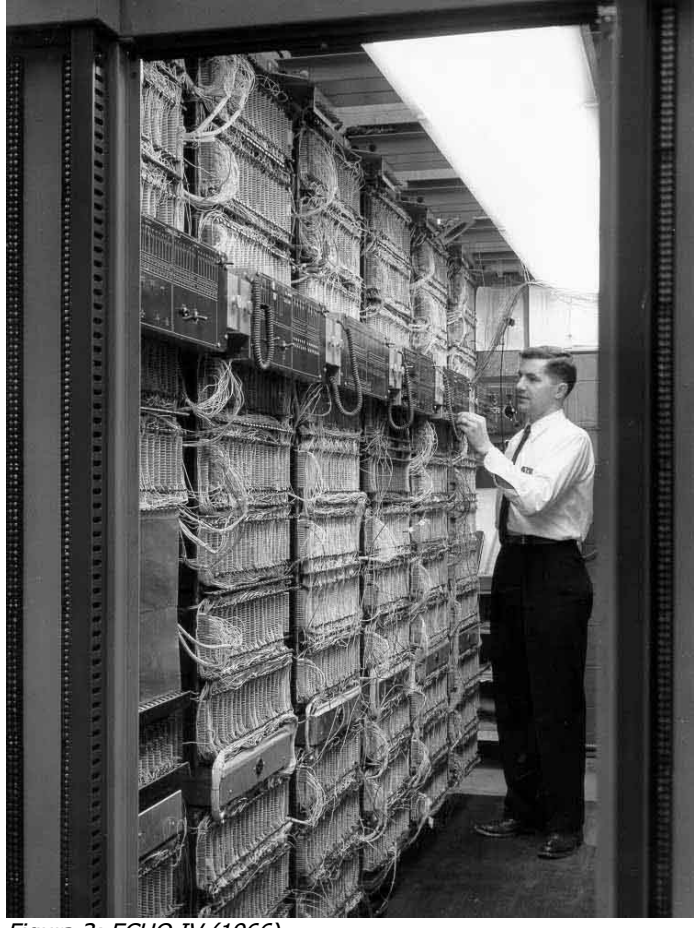

Figura 3: ECHO IV (1966)

No obstant això, aquesta era una tecnologia molt avançada a la seva època. Per tant, va atreure l'atenció de molts investigadors i va establir les bases de la domòtica actual. Per aquestes raons val la pena recordar-lo.

Més tard, l'automatització de la llar es converteix en una cosa comuna, en forma de portes, garatges, sistemes de seguretat, sensors de moviment, fibra òptica, controladors de termòstat i altres tecnologies.

### <span id="page-13-2"></span>**2. Elements**

## <span id="page-13-1"></span>**2.1. Sensors**

Els sensors monitoritzen l'entorn, registren i envien informació a un centre de control. Aquests sensors poden registrar variables climàtiques com la temperatura, la humitat, la llum natural que percep un punt concret del nostre habitatge, o també el moviment dins d'una àrea delimitada.

En alguns casos, els sensors actuen directament sobre la instal·lació. Per exemple: en una instal·lació de calefacció de gas, el termòstat detecta els canvis de temperatura i engega o apaga la caldera.

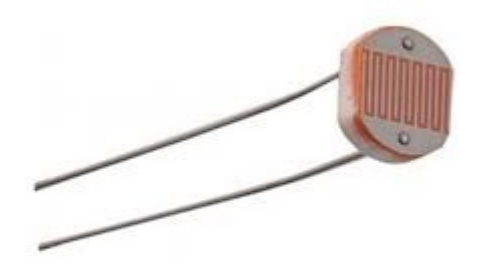

Figura 4: Sensor de llum

#### <span id="page-13-0"></span>**2.1.1. Sensors més comuns**

Sensors de temperatura: són en realitat resistències, el valor puja amb la temperatura, o disminueix amb ella. En el primer cas, l'anomenem termistor PTC, i en el segon, termistor NTC.

Sensors de llum: en aquest cas, es tracta de dispositius electrònics que responen al canvi en la intensitat de la llum. Per exemple una resistència LDR o una cèl·lula fotovoltaica (figura 4).

Sensors de distància: són dispositius que permeten mesurar distàncies; a més, depenent del tipus, també poden utilitzar-se com a sensors de presència o moviment. Per exemple un sensor ultrasònic.

Sensors de proximitat: consisteixen en transductors que detecten la presència d'objectes sense necessitat d'un contacte. En alguns casos també es poden configurar perquè mesurin la distància.

Sensors de posició: ens permeten determinar quina ubicació té un determinat objecte.

Sensors magnètics: actuen detectant els camps magnètics que provoquen els corrents elèctrics o els imants. Per exemple l'interruptor Reed.

Sensors de gas: gràcies als sensors de gas podem detectar fuites a la cuina o altres zones de la casa per evitar una intoxicació o una explosió.

## <span id="page-14-1"></span>**2.2. Controladors**

Els controladors domòtics són les unitats en les quals s'emmagatzema i processa tota la informació recollida pels sensors. Aquests dispositius són els encarregats de gestionar el sistema domòtic, la seva principal funció és processar la informació i emetre ordres als actuadors que són el tercer element del sistema. En els controladors domòtics és on es realitza tota la configuració de sistema i on podrem configurar les principals variables del nostre habitatge.

## <span id="page-14-0"></span>**2.3. Actuadors**

Els actuadors són la part del sistema encarregats d'executar les ordres rebudes des del controlador domòtic. Per exemple un actuador pot ser una vàlvula per al tall de subministrament d'aigua o gas, modificadors de la temperatura del radiador o de l'aire condicionat, el motor d'una persiana, una lluminària, o una electrovàlvula en un sistema de reg.

### <span id="page-15-2"></span>**3. Possibles llocs d'instal·lació**

## <span id="page-15-1"></span>**3.1. Hotels i hostals**

A l'interior dels hotels és possible utilitzar la domòtica, tant per controlar les funcions més comunes (il·luminació, motoritzacions i temperatura), com per crear serveis personalitzats i un valor afegit que diferenciï l'edifici perquè sigui més atractiu per al client en el moment de l'elecció.

És possible controlar el sistema des d'una posició de control central (per exemple la recepció) que controli les habitacions, les àrees comunes de l'hotel i les habitacions del personal. A més a més, a cada habitació, es dona el control autònom del sistema al client donant l'oportunitat de crear escenaris multimèdia i tenir una interacció directa amb l'hotel. El client pot veure el menú diari, reservar taula per dinar i per sopar, reservar un tractament de bellesa o utilitzar el servei de bugaderia. Tot això directament des de l'habitació simplement fent clic al PC tàctil (figura 5).

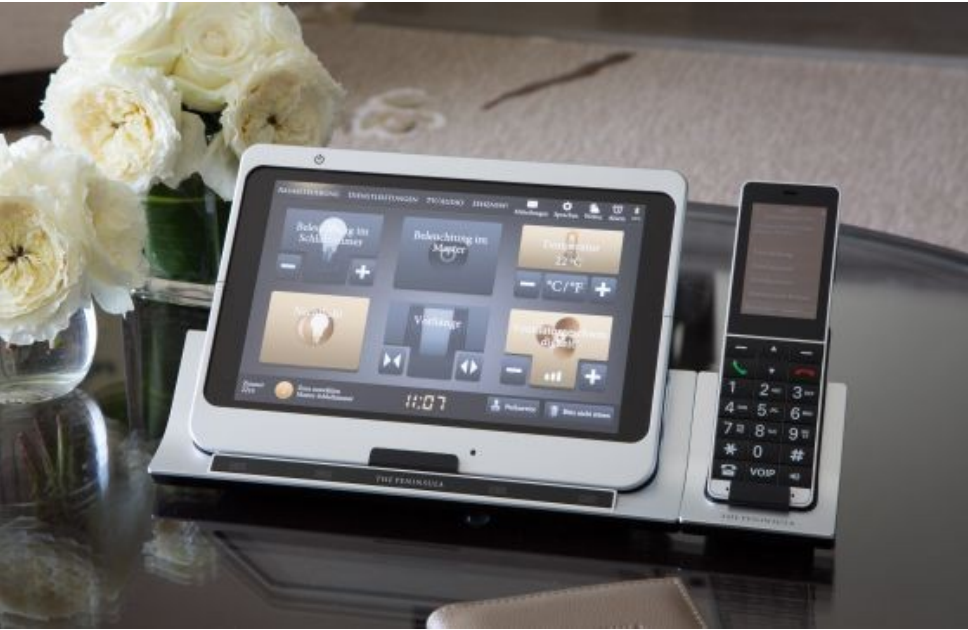

Figura 5: PC tàctil a una habitació d'hotel

## <span id="page-15-0"></span>**3.2. La domòtica per al sector industrial**

El departament tècnic de l'empresa sol ser el centre de control de totes les àrees interiors i exteriors. El més important és tenir un ordinador que senyalitzi potencials situacions de perill i monitori l'estat del sistema durant tot el dia. A més de les funcionalitats clàssiques, com la il·luminació, és possible integrar altres dispositius (parts de la maquinària) per millorar la seguretat de les àrees i de les persones que hi treballen.

També podem parlar de la integració amb la videovigilància, el sistema d'antiintrusió i la seguretat dels panells elèctrics, sistemes antiincendis, el sistema de calefacció, d'aire condicionat, el d'aspiració i el de ventilació. Una altra funcionalitat molt útil és el monitoratge en temps real del consum i la pol·lució produïda.

## <span id="page-16-0"></span>**3.3. Botigues i negocis**

En els edificis empresarials (botigues per exemple) és possible adaptar la domòtica segons les necessitats del negoci. Podem adaptar els diversos dispositius per controlar tot l'espai comercial.

A més de per al control de la il·luminació i de les motoritzacions, és possible crear els escenaris personalitzats per fer que algunes operacions de rutina siguin més ràpides, per exemple amb un sol gest es pot activar l'escenari "tanca botiga" que apaga tots els llums gradualment, activa la il·luminació nocturna de les vidrieres i el sistema d'antiintrusió. Durant el dia és possible baixar les cortines automàticament quan es detecta massa calor sobre les vidrieres, d'aquesta manera els mobles i les robes no es fan malbé. Per optimitzar l'ús de la domòtica en els edificis empresarials es pot implementar la videovigilància, els sistemes antiintrusió i la seguretat.

### <span id="page-17-3"></span>**4. L'habitatge intel·ligent**

Un habitatge és intel·ligent quan hem instal·lat una sèrie de sistemes electrònics, sensors, i dispositius, de manera que pugui ser controlat fàcilment, fins i tot a distància. També ha de ser capaç de fer diverses tasques per si mateix, sempre que hagin estat programades anteriorment.

## <span id="page-17-2"></span>**4.1. Utilitats i aplicacions**

### <span id="page-17-1"></span>**4.1.1. Gestió energètica**

És l'acció d'administrar les energies que s'utilitzen en un immoble, aquesta administració es recolza en tres pilars fonamentals que són, l'estalvi energètic, l'eficiència energètica i la generació d'energia. La domòtica juga un paper molt important en aquest punt, ja que compta amb la intel·ligència suficient per realitzar aquestes accions. La gestió energètica és considerada una de les aplicacions més transcendentals de la domòtica. És important aclarir que quan parlem d'energia fem referència a tots els tipus d'energia no només a l'energia elèctrica.

Com hem dit anteriorment, la gestió energètica es recolza en els següents pilars:

- Estalvi energètic: En aquesta subcategoria entren totes les aplicacions que persegueixen reduir el consum evitant el malbaratament de l'energia, per exemple, avís de portes o finestres obertes quan està encesa la calefacció.

- Eficiència energètica: En aquesta subcategoria entren les aplicacions que no redueixen el consum d'energia, però aconsegueixen que el mateix sigui aprofitat al màxim, per exemple amb un sistema corrector de factor de potència, evitem l'aparició de potències reactives que sobrecarreguen les línies no sent utilitzades per a cap fi.

- Generació energètica: En aquesta subcategoria entren les aplicacions responsables de controlar tot tipus de sistemes responsables de la generació de qualsevol classe d'energia.

### <span id="page-17-0"></span>**4.1.2. Confort**

Quan casa seva s'adequa per si mateixa a les seves necessitats millora la seva qualitat de vida. La domòtica és molt important en aquest punt, ja que posseeix el control de tot l'immoble, aquest control és emprat fonamentalment per a, en primer lloc, fer que les tasques repetitives i rutinàries es realitzin soles de forma automàtica, i en segon lloc, programar escenes perquè l'immoble s'adapti a les necessitats de cada persona.

El confort no és poder apagar o encendre llums, o apujar i abaixar persianes, sinó poder fer-ho en qualsevol moment i des de qualsevol lloc, dins o fora de la casa, de forma senzilla i harmoniosa, i si és possible, de forma automàtica.

El confort des del punt de vista de la domòtica és bàsicament el control de dispositius per generar un benestar o comoditat, el qual es pot dividir en: control d'il·luminació, control de clima, control d'obertures, control de reg, control multimèdia, generació d'escenes.

### <span id="page-18-2"></span>**4.1.3. Seguretat**

Consisteix en una xarxa de seguretat encarregada de protegir les persones i els béns, aquesta aplicació es recolza en dos pilars que són la prevenció i la detecció per a l'acció. Com la domòtica té plens coneixements de l'estat de les portes, finestres i sensors dins i fora de l'habitatge, pot, d'una manera molt senzilla i eficient, prendre control d'aquesta informació i poder, mitjançant la programació instal·lada, protegir tota la llar. Aquesta és també una de les aplicacions més important de la domòtica, ja que la figura de la persona que porta endavant la responsabilitat global de la llar durant tot el dia és cada vegada menys freqüent en les famílies actuals; en el seu reemplaçament estan els elements que permeten saber el que està passant, sigui de manera local o a distància.

### <span id="page-18-1"></span>**4.1.4. Comunicació**

Aquesta aplicació pot ser que sembli poc important, però en realitat és l'encarregada o va de la mà amb la resta de les aplicacions, ja que sense ella seria impossible conèixer l'estat i controlar els sistemes a distància.

El que s'aconsegueix aquí és la possibilitat de connectar la llar i dins d'ell mateix amb la quantitat més gran de mitjans de comunicació disponibles, podent d'aquesta manera controlar l'habitatge a distància i augmentar la interactivitat entre les persones i la llar.

#### <span id="page-18-0"></span>**4.1.5. Accessibilitat**

En aquesta aplicació la domòtica pretén possibilitar l'accés de qualsevol persona a qualsevol entorn. L'accessibilitat busca que en qualsevol ambient hi hagi facilitat per a la deambulació, l'aprehensió, la localització i la comunicació. Com a exemple podem anomenar els sistemes d'acció per veu, els quals permeten executar qualsevol classe d'acció mitjançant una ordre de veu específica.

Aquesta aplicació ha cobrat molta importància en els últims temps perquè li dona a la domòtica un toc més humà, permetent l'abast de la tecnologia a totes les persones.

En l'actualitat la domòtica persegueix l'accessibilitat universal, la definició és la possibilitat de gaudir de tots els béns o serveis, segons el context donat, per tal de fer-los adequats a les capacitats, necessitats i expectatives de tots els seus potencials usuaris independentment de la seva edat, sexe, origen cultural o grau de capacitat.

### <span id="page-19-0"></span>**5. Nivells de domotització**

El CEDOM (Asociación española de domótica e inmótica) ofereix una taula d'avaluació del grau de domotització de les instal·lacions domòtiques que està basada en l'experiència i coneixements d'experts en automatització d'habitatges i edificis. Un sistema es considera domòtic si arriba al Nivell 1 de la taula de nivells del CEDOM.

La taula es divideix en dos blocs, la primera columna mostra les diferents solucions que pertanyen a cadascuna de les diferents aplicacions domòtiques. Cada solució té una importància relativa diferent que es calcula de forma automàtica en la segona columna de valoració.

A la columna de valoració s'han de reflectir totes les característiques de la instal·lació que volem avaluar. Un cop emplenada, procedirem a sumar els punts obtinguts i en funció del resultat i el nombre d'aplicacions domòtiques cobertes obtindrem un dels següents nivells de domotització:

- Nivell 1 (13 punts): en aquest nivell se situaran els immobles amb pocs sistemes i dispositius domòtics, únicament els justos i necessaris. Com una alarma, calefacció i aigua corrent.

- Nivell 2 (30 punts): en aquest nivell estaran els immobles amb més dispositius i sistemes dels justos i necessaris. Aquests sistemes de més poden ser dedicats a l'eficiència energètica, a la seguretat, comptant amb càmeres de videovigilància o satisfent comoditats bàsiques, com el control de la il·luminació.

- Nivell 3 (45 punts): finalment tenim el nivell on l'immoble compta amb múltiples sistemes i dispositius domòtics, assolint tot el control d'aquest. En aquest nivell s'afegeix una automatització de tot el que sigui possible tenint en compte la gestió energètica, la seguretat i la comoditat dels residents. A més a més, hi haurà una major accessibilitat que facilitarà l'accés al control de l'immoble, pot ser amb activació per veu utilitzant altaveus intel·ligents o des dels telèfons mòbils des de qualsevol lloc.

En el cas que vulgueu veure o omplir la taula, en l'annex A trobareu un enllaç a la pàgina oficial del CEDOM on podeu fer-ho.

## <span id="page-20-2"></span>**6. Disseny i plantejament d'una maqueta domotitzada**

## <span id="page-20-1"></span>**6.1. Plànols, dissenys i funcions**

El primer que vam fer va ser dissenyar el nostre projecte i pensar en les tasques que volem que realitzi. I ho vam fer d'aquesta manera: primer un plànol al programa LibreCAD, després un disseny en 3D al FreeCAD i per últim vam pensar en els sistemes domòtics que el projecte tindrà incorporats. (veure annex B).

### <span id="page-20-0"></span>**6.1.1. LibreCAD**

És un programa de lliure codi que s'utilitza per dissenyar en 2D. El vam triar per recomanació de la nostra tutora per fer el primer plànol. En aquest plànol (figura 6) només vam indicar les mesures des de la planta, ja que encara no sabíem com fer tota la part de la base. Però sí que sabíem l'escala a la qual construiríem la maqueta, 1:25.

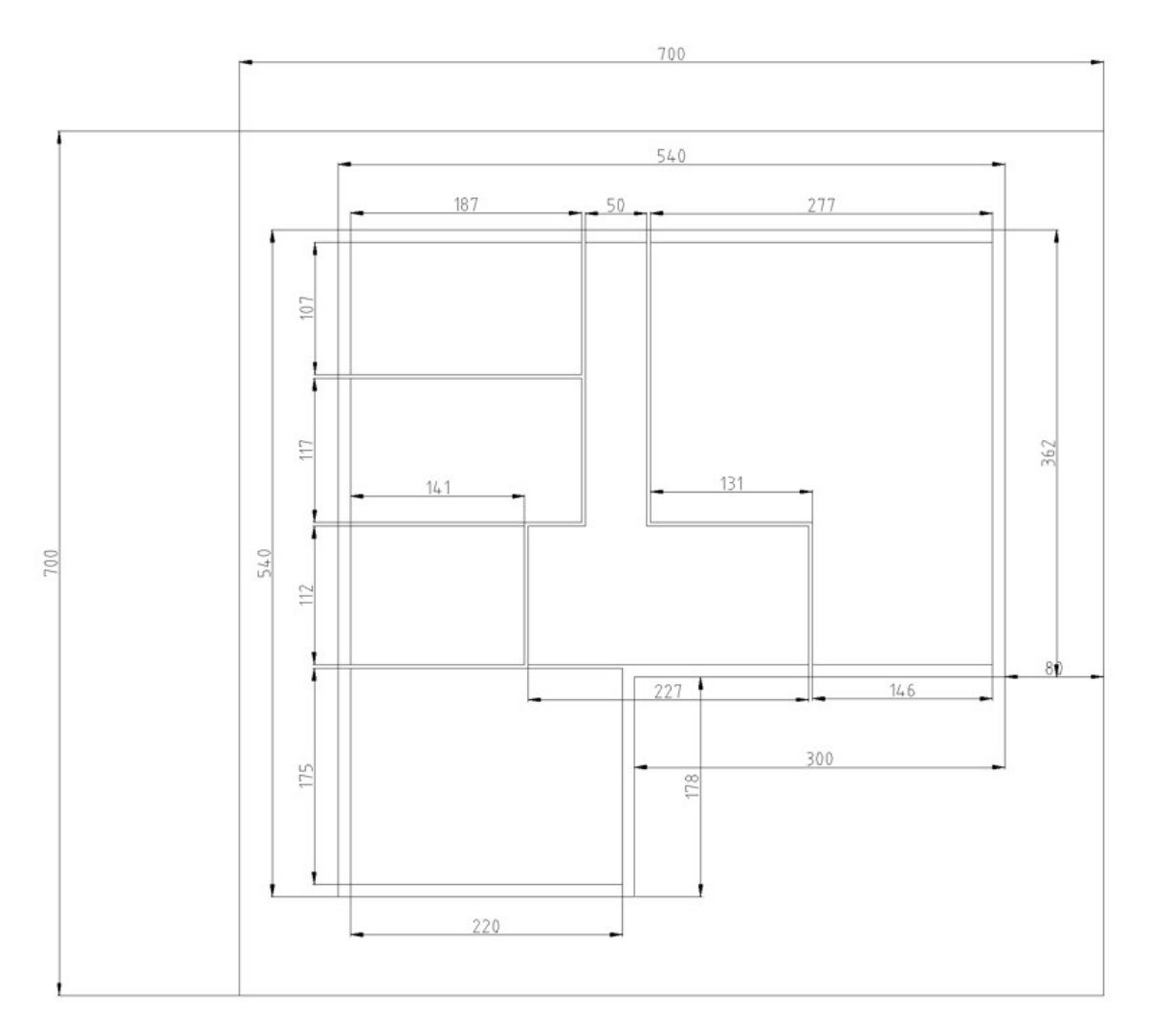

Figura 6: Plànol fet al LibreCAD

Si es desitja mirar el document .dxf o .pdf és al pen (Altres/Plànol libreCAD). En el cas del .dxf serà necessària la instal·lació del programa (Altres/Plànol libreCAD/Document libreCAD).

### <span id="page-21-0"></span>**6.1.2. FreeCAD**

És una aplicació de codi obert que serveix per fer dissenys 3D i per a l'assistència en l'enginyeria.

Aquest estiu, un de nosaltres va realitzar el curs "Introducció a l'enginyeria mecànica assistida per ordinador" a la Universitat Rovira i Virgili. Un curs en el qual una part va ser dedicada al disseny 3D amb el FreeCAD. Així que un cop que vam decidir com anàvem a fer la base de la maqueta, vam aprofitar-ho i vam fer un disseny 3D (figura 7), i així poder incloure totes les mesures que ens faltaven per posar, no només les de la planta.

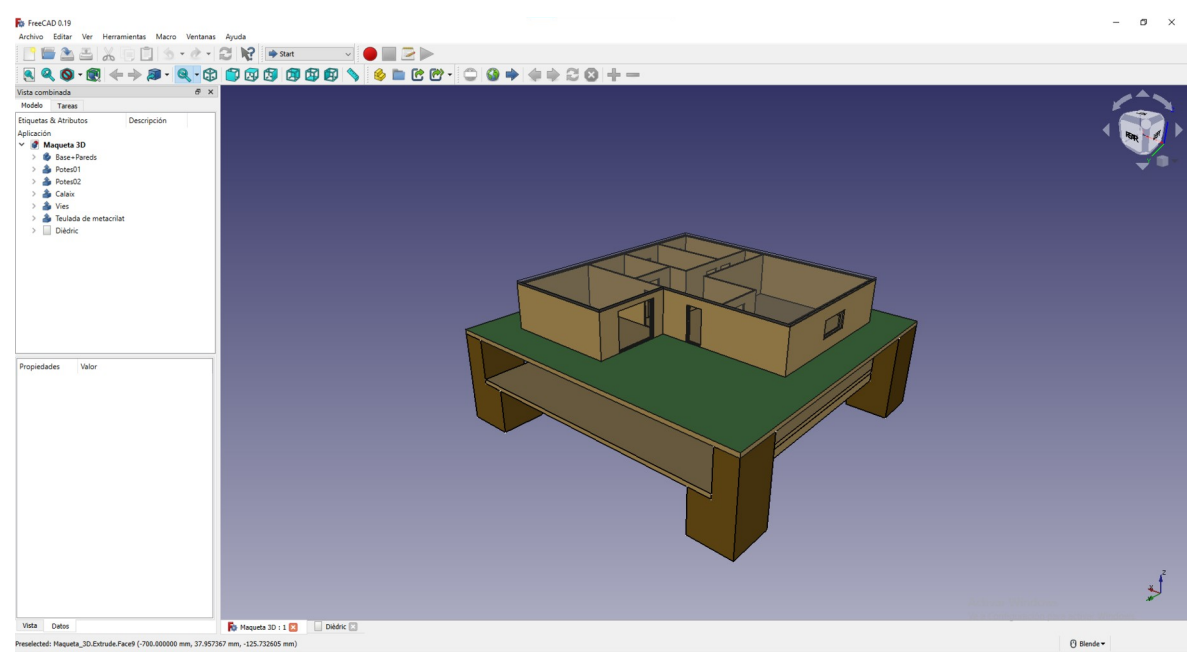

Figura 7: Captura de pantalla del disseny 3D al FreeCAD

En aquest document de FreeCAD, situat a (Altres/Disseny 3D amb FreeCAD/Document de FreeCAD) trobem el disseny 3D i uns plànols fets a partir del disseny en sistema dièdric (figura 8). Serà necessària la instal·lació del programa, l'instal·lador està a la mateixa carpeta.

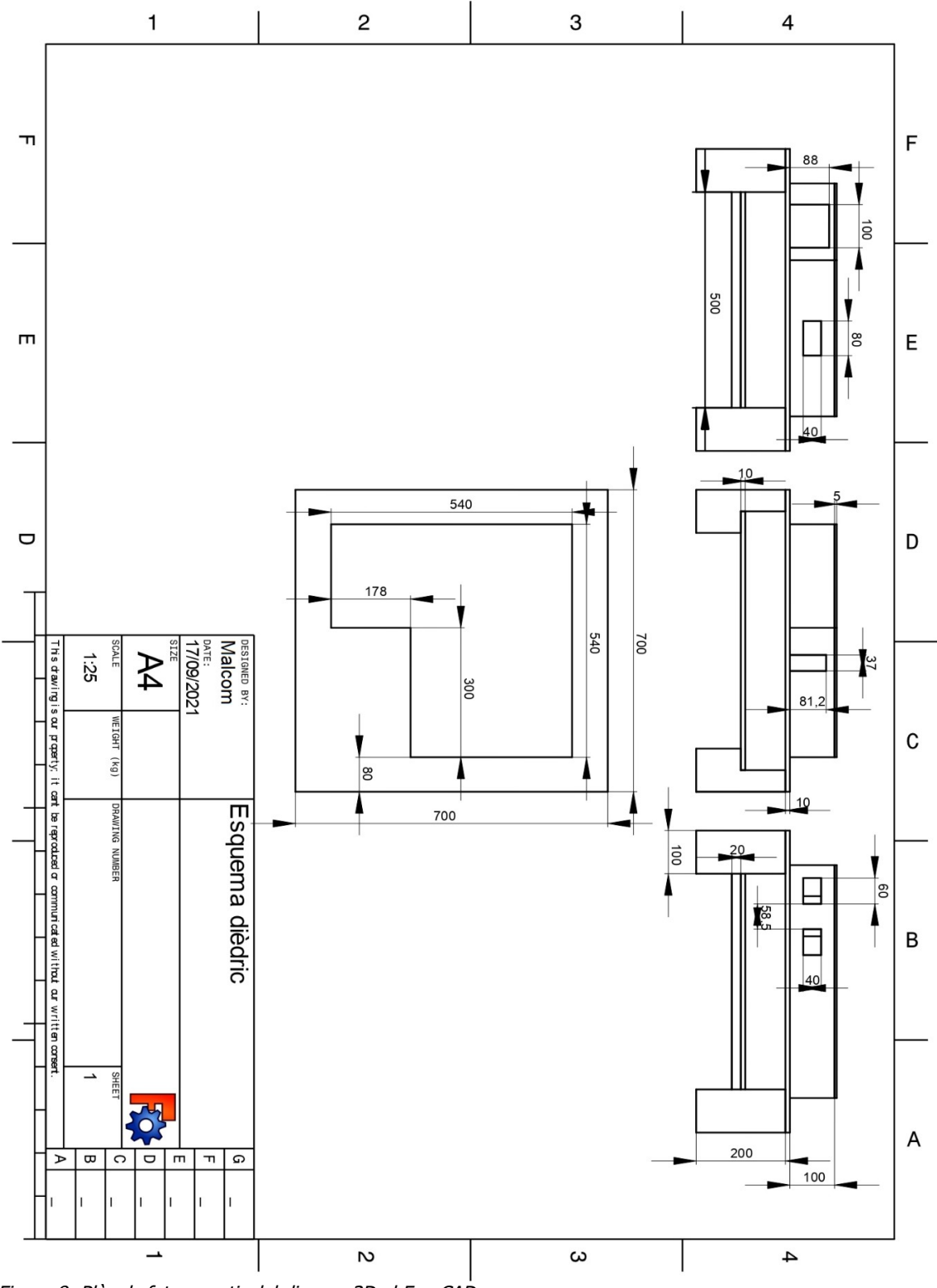

Figura 8: Plànols fets a partir del disseny 3D al FreeCAD

#### <span id="page-24-0"></span>**6.1.3. Funcions**

En aquest moment volíem que la nostra maqueta tingués els següents sistemes:

1. Il·luminació interior controlada per un sol interruptor.

2. Il·luminació exterior controlada per un sensor de llum.

3. Sistema d'alarma per fuga de gas o detecció de moviment la qual alertarà per mitjà d'un brunzidor.

4. Persianes que pujaran i baixaran quan premem un polsador per a cada cas.

Per a aconseguir que la nostra maqueta incorpori tot això, vam utilitzar el software Arduino, per al qual vam necessitar uns coneixements sobre electrònica i programació.

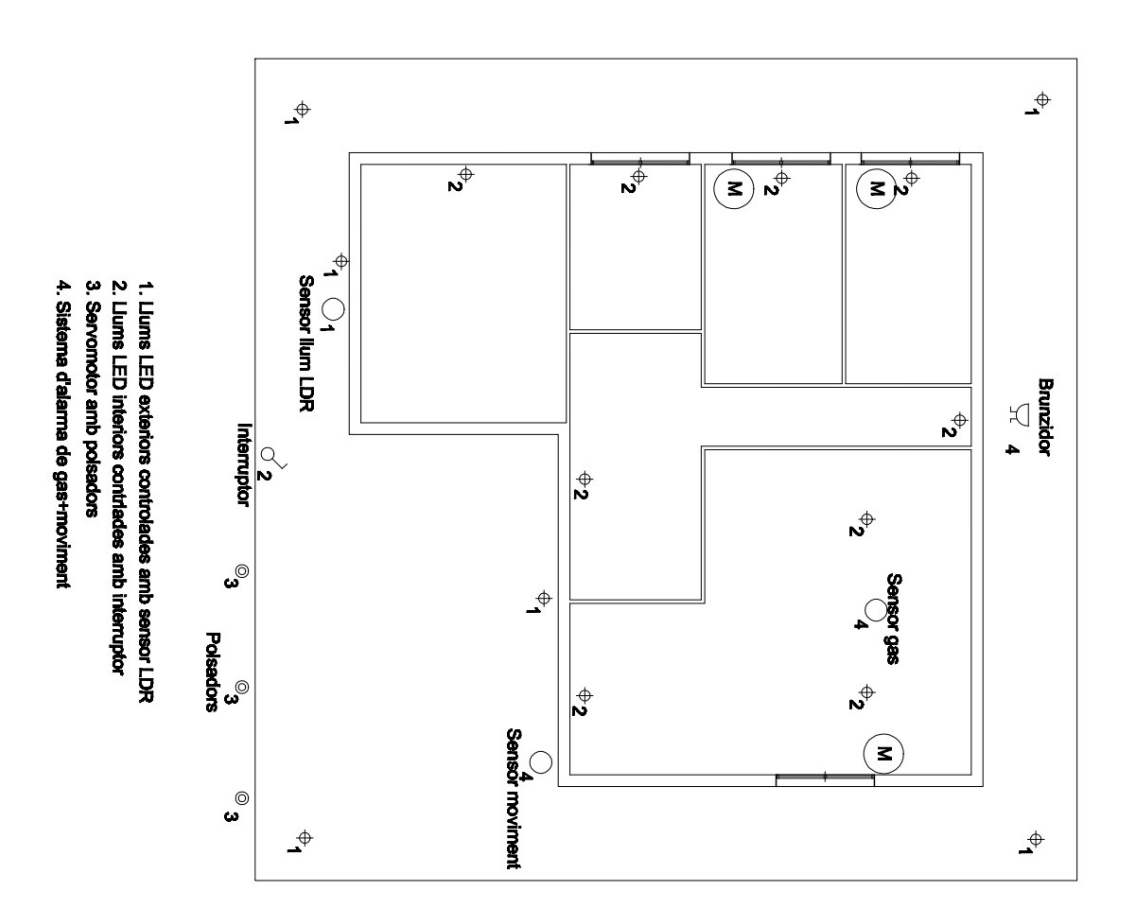

### <span id="page-25-1"></span>**7. Electrònica i la seva aplicació a la maqueta**

## <span id="page-25-0"></span>**7.1. Circuits electrònics**

Un circuit elèctric és la connexió de dos o més components que conté una trajectòria tancada. Aquests components poden ser resistències, fonts, interruptors, condensadors, semiconductors, cables, etc. Si el circuit inclou components electrònics, llavors podem parlar de circuit electrònic.

Entre les diferents parts d'un circuit elèctric, podem distingir els conductors (els cables que uneixen tots els elements del circuit), els components (dispositius que possibiliten que flueixi la càrrega), els nodes (punts del circuit on concorren dos o més conductors) i les branques (conjunt dels elements d'un circuit compresos entre dos nodes consecutius).

Podem classificar els circuits elèctrics segons el tipus de senyal (corrent continu o corrent altern), el tipus de configuració (sèrie, paral·lel o mixt), el tipus de règim (corrent periòdic, corrent transitori o permanent) o el tipus de components (circuit elèctric o circuit electrònic).

Coneixem la representació gràfica del circuit elèctric com a diagrama electrònic o esquema elèctric. Aquesta representació exhibeix els components del circuit amb pictogrames uniformes d'acord amb certes normes.

El disseny d'aquest esquema és fonamental per a la construcció d'un circuit elèctric, ja que representa els passos a seguir. Com més ben elaborat estigui l'esquema, millor serà el funcionament del circuit, per això és molt important revisar-ho més d'una vegada i fer proves i simulacions en la teoria abans d'arribar a la part pràctica que és l'elaboració física del circuit.

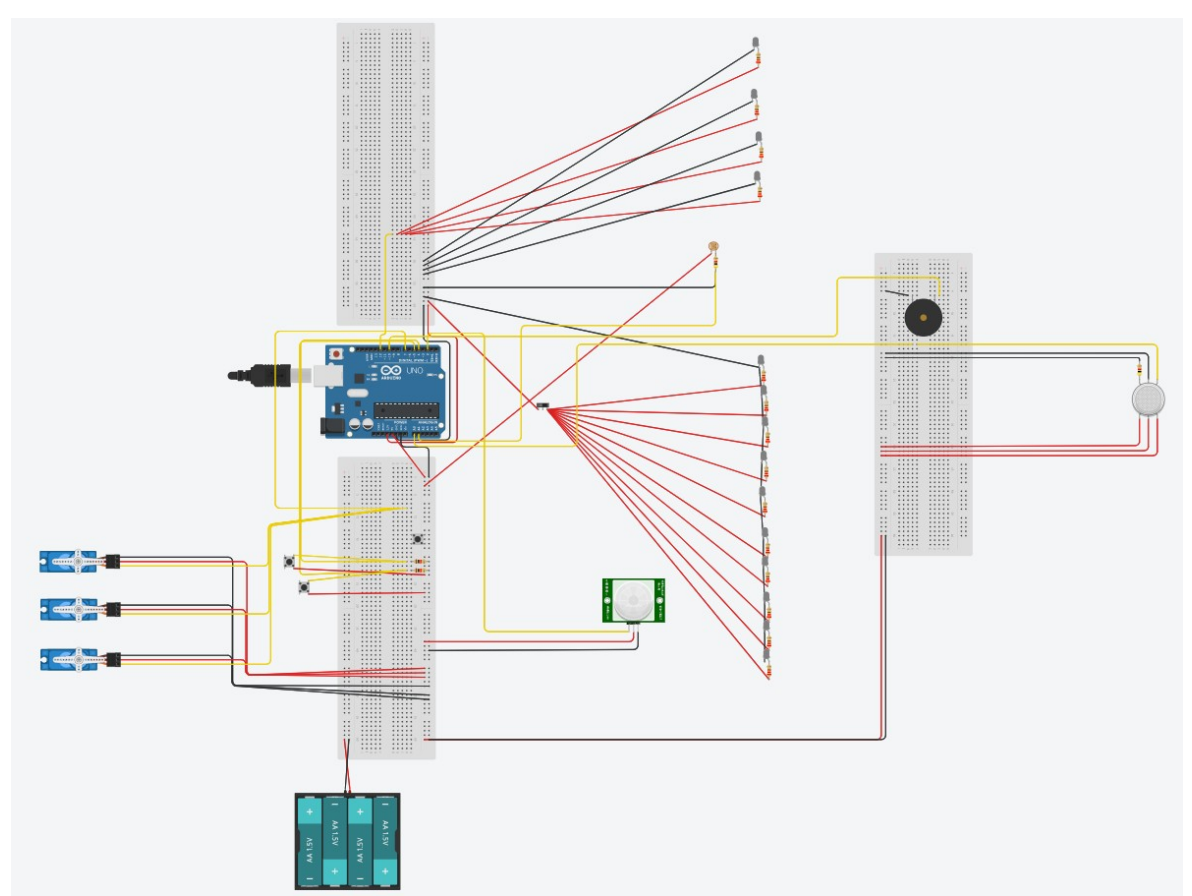

Figura 9: Circuit Tinkercad simulació del nostre projecte

### <span id="page-26-1"></span>**7.1.1. Tinkercad**

Tinkercad és un dels programes més utilitzats per a la simulació de circuits utilitzant una placa base Arduino. També s'utilitza per al disseny de peces 3D.

Aquesta plataforma ens permet seleccionar molts dels elements d'Arduino i crear els nostres dissenys allà prèviament. Nosaltres hem utilitzat aquest programa per al disseny del nostre sistema i veure el comportament dels components i codi.

## <span id="page-26-0"></span>**7.2. Arduino i components utilitzats**

Arduino és una plataforma de creació d'electrònica de codi obert, la plataforma Arduino és programada amb un llenguatge propi basat en el llenguatge de programació d'alt nivell Processing, això significa que és similar al C++.

Aquesta plataforma permet crear diferents tipus de microordinadors en una sola placa als quals la comunitat de creadors pot donar-los diferents tipus d'ús.

Tots els dispositius són d'accés públic, de manera que qualsevol pot replicar-los. Això vol dir que Arduino ofereix les bases perquè qualsevol altra persona o empresa pugui crear les seves pròpies plaques.

A més, els codis dels programes informàtics són accessibles perquè qualsevol persona sigui capaç utilitzar-los i modificar-los.

Nosaltres hem utilitzat una placa Arduino model Arduino UNO REV3 (figura 10), aquesta placa consta de diferents tipus de sortides, analògiques i digitals.

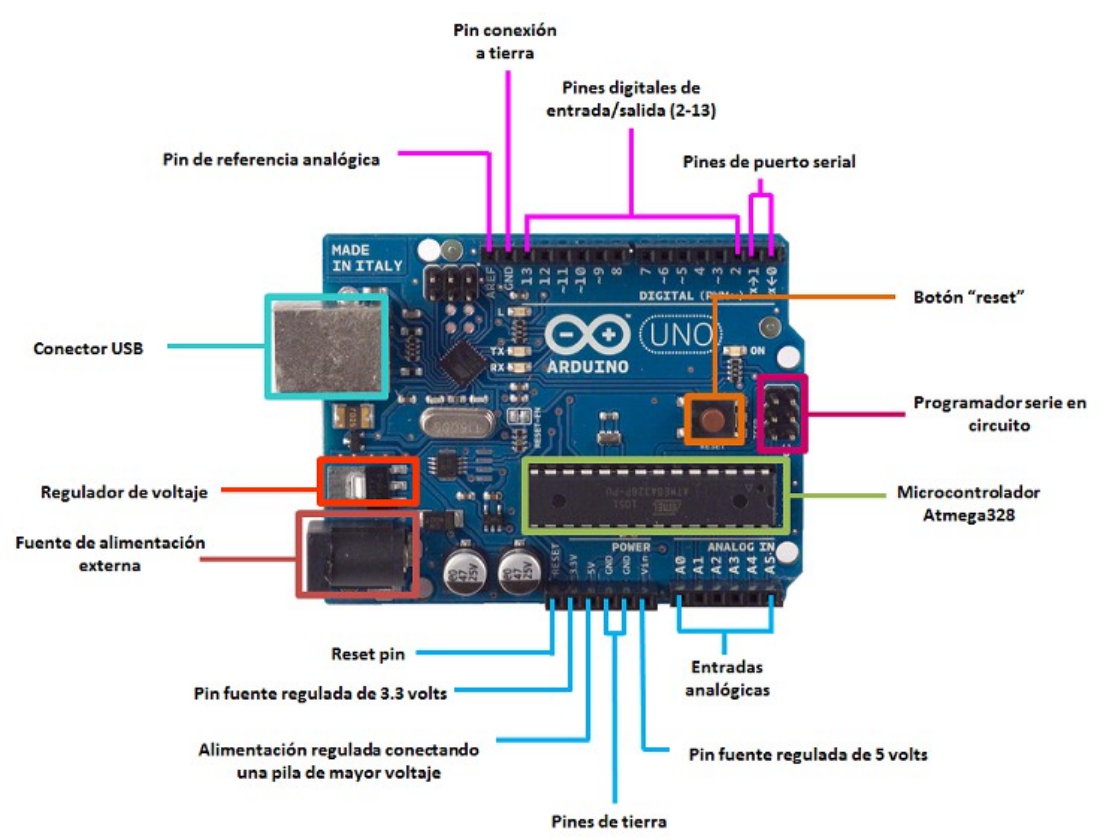

Figura 10: Placa Arduino UNO REV3 amb indicacions de totes les seves sortides

- Pin de referència analògica anomenat AREF: el que fa aquest pin és comparar successivament el valor d'entrada amb el valor de referència.
- Pins de connexió a terra (GND): aquests pins polaritzen el circuit.
- Pins digitals d'entrada/sortida (2-13): són els pins digitals de la placa, poden rebre valors de 0 a 1, és a dir HIGH o LOW. Els podem utilitzar per connectar leds, polsadors, etc.
- Port USB: aquest port USB té la funció de carregar el programa a la memòria de la placa.
- Font d'alimentació externa: la utilitzem per poder connectar la placa a un voltatge màxim de 5 V, amb un transformador de 9 V i 2 A.
- Entrades analògiques: les entrades i sortides analògiques són anomenades (A1, A2, A3, A4, A5), aquestes sortides/entrades poden prendre valors infinits, per això són diferents de les entrades/sortides digitals. Gràcies a aquestes sortides/entrades analògiques podem veure els valors que ens dona el sensor de gas de la nostra maqueta en temps real.
- Potència: Trobem dues sortides des de la placa per a poder alimentar el nostre circuit, una de 5 V utilitzada per a connectar sensors o servomotors i una altra de 3,3 V que ens serveix per a connectar leds o components que no necessiten o suporten tant de voltatge.

### <span id="page-28-0"></span>**7.2.1. Components**

- Placa Arduino: És una petita placa que està basada en un microcontrolador. Els microcontroladors són circuits integrats en els quals podem gravar instruccions. Aquestes instruccions seran gravades amb el llenguatge de programació d'Arduino, també anomenat codi de programació.
- Protoboard (figura 11): Protoboard o també anomenat placa de proves, és un taulell amb orificis que es troben connectats elèctricament entre si internament. Habitualment segueixen patrons de línies.

|  |  |  |  |  |  |  |  |  |  |  |  |  |  |  |  |  |  |  |  |  | <u>tilir tilir telet tilir tilir tilir tilir tilir tilir tilir tilir</u> |  |  |  |  |    |  |  |                       |  |  |  |  |            |  |  |
|--|--|--|--|--|--|--|--|--|--|--|--|--|--|--|--|--|--|--|--|--|--------------------------------------------------------------------------|--|--|--|--|----|--|--|-----------------------|--|--|--|--|------------|--|--|
|  |  |  |  |  |  |  |  |  |  |  |  |  |  |  |  |  |  |  |  |  |                                                                          |  |  |  |  |    |  |  |                       |  |  |  |  |            |  |  |
|  |  |  |  |  |  |  |  |  |  |  |  |  |  |  |  |  |  |  |  |  |                                                                          |  |  |  |  |    |  |  |                       |  |  |  |  |            |  |  |
|  |  |  |  |  |  |  |  |  |  |  |  |  |  |  |  |  |  |  |  |  |                                                                          |  |  |  |  |    |  |  |                       |  |  |  |  |            |  |  |
|  |  |  |  |  |  |  |  |  |  |  |  |  |  |  |  |  |  |  |  |  |                                                                          |  |  |  |  |    |  |  |                       |  |  |  |  |            |  |  |
|  |  |  |  |  |  |  |  |  |  |  |  |  |  |  |  |  |  |  |  |  |                                                                          |  |  |  |  |    |  |  |                       |  |  |  |  |            |  |  |
|  |  |  |  |  |  |  |  |  |  |  |  |  |  |  |  |  |  |  |  |  |                                                                          |  |  |  |  |    |  |  |                       |  |  |  |  |            |  |  |
|  |  |  |  |  |  |  |  |  |  |  |  |  |  |  |  |  |  |  |  |  |                                                                          |  |  |  |  |    |  |  |                       |  |  |  |  |            |  |  |
|  |  |  |  |  |  |  |  |  |  |  |  |  |  |  |  |  |  |  |  |  |                                                                          |  |  |  |  |    |  |  |                       |  |  |  |  |            |  |  |
|  |  |  |  |  |  |  |  |  |  |  |  |  |  |  |  |  |  |  |  |  |                                                                          |  |  |  |  |    |  |  |                       |  |  |  |  |            |  |  |
|  |  |  |  |  |  |  |  |  |  |  |  |  |  |  |  |  |  |  |  |  |                                                                          |  |  |  |  |    |  |  |                       |  |  |  |  |            |  |  |
|  |  |  |  |  |  |  |  |  |  |  |  |  |  |  |  |  |  |  |  |  |                                                                          |  |  |  |  |    |  |  |                       |  |  |  |  |            |  |  |
|  |  |  |  |  |  |  |  |  |  |  |  |  |  |  |  |  |  |  |  |  |                                                                          |  |  |  |  |    |  |  |                       |  |  |  |  |            |  |  |
|  |  |  |  |  |  |  |  |  |  |  |  |  |  |  |  |  |  |  |  |  |                                                                          |  |  |  |  | 56 |  |  | $\overrightarrow{cr}$ |  |  |  |  | $\epsilon$ |  |  |
|  |  |  |  |  |  |  |  |  |  |  |  |  |  |  |  |  |  |  |  |  |                                                                          |  |  |  |  |    |  |  |                       |  |  |  |  |            |  |  |
|  |  |  |  |  |  |  |  |  |  |  |  |  |  |  |  |  |  |  |  |  |                                                                          |  |  |  |  |    |  |  |                       |  |  |  |  |            |  |  |

Figura 11: Protoboard

- Cablejat: El cablejat serveix per transportar els senyals elèctrics que hem programat a la nostra placa Arduino. Van connectats de la placa Arduino fins a la protoboard, al component que ho requereixi o poden anar directament connectats d'una part de la placa de proves a una altra.
- Resistències (figura 12): Les resistències són petits components que s'oposen al flux de corrent elèctric a través d'un conductor. Són necessàries per a limitar el corrent del circuit i evitar que aquest es cremi. El valor de les resistències es

mesura en ohms. Depenent dels ohms que tingui limitarà més o menys el corrent. Com més ohms té la resistència més limita el corrent.

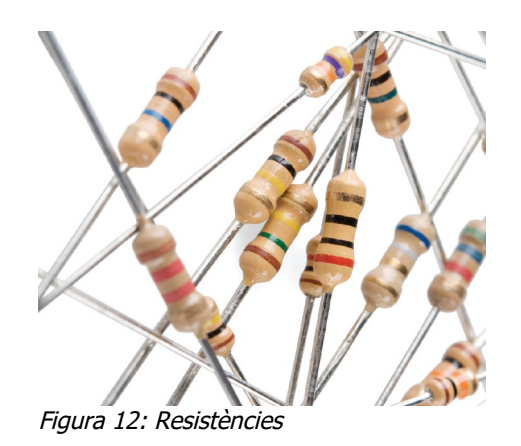

• Bombetes Led (díodes emissors de llum) (figura 13): Una «Bombeta Led» és un tipus de díode que s'il·lumina quan l'electricitat passa per ell. Només permet el pas del corrent en un sentit.

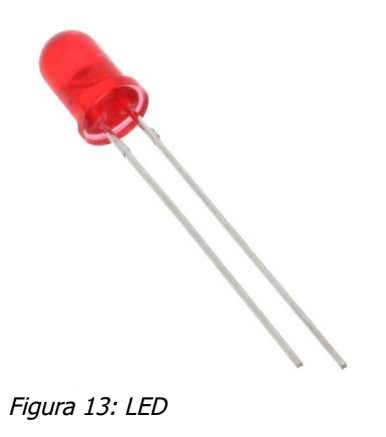

• Brunzidor (figura 14): Un brunzidor és un timbre que actua com a alarma. Podem escollir l'agudesa del seu so i el temps entre cada repetició.

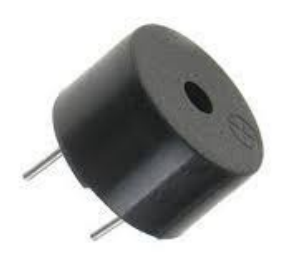

Figura 14: Brunzidor

• Servomotor (figura 15): Un servomotor és similar a un motor elèctric de corrent continu. Té la capacitat d'ubicar-se en qualsevol posició i mantenir-se estable en aquella posició.

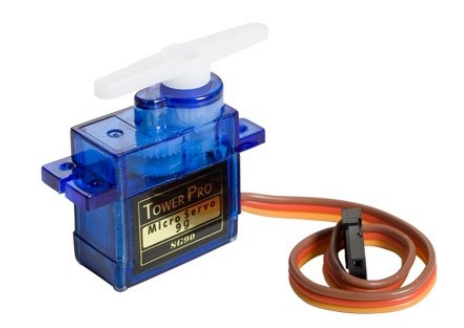

Figura 15: Servomotor SG90

• Sensors: Un sensor és un dispositiu que detecta canvis al nostre entorn i respon a alguna altra sortida a l'altre sistema. El sensor transforma una acció física que es mesura en un equivalent elèctric i el processa, de manera que els senyals elèctrics es poden transferir i processar fàcilment. Podem trobar molts tipus de sensors, com el sensor de gas, el de moviment, sensors de llum, etc.

Sensor de gas MQ-2 (figura 16):

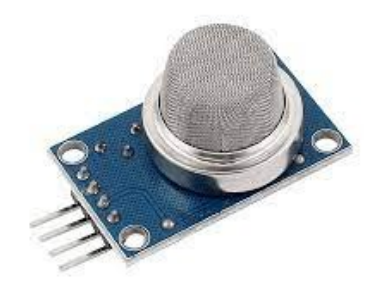

Figura 16: Sensor de gas MQ-2

Sensor de moviment PIR (figura 17):

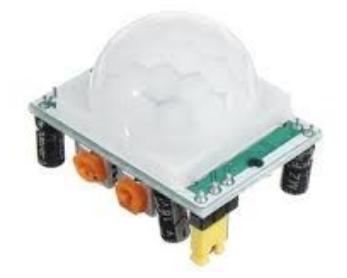

Figura 17: Sensor PIR

Sensor de llum, LDR o fotoresistència (figura 18):

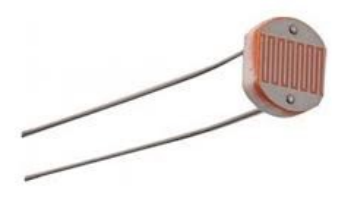

Figura 18: Sensor LDR

## <span id="page-32-1"></span>**7.2.2. Codis i programació de la placa**

#### <span id="page-32-0"></span>**7.2.2.1. Estructura**

L'estructura bàsica del llenguatge de programació d'Arduino és bastant simple i consta de dues parts. Aquestes parts necessàries, o funcions, tanquen blocs que contenen declaracions, estaments o instruccions.

void setup()

```
{
```
estaments;

}

void loop()

{

estaments;

}

On setup() és la part encarregada de recollir la configuració i loop() és el que conté el programa que s'executarà cíclicament (per això es diu loop –bucle-). Les dues funcions són necessàries perquè el programa pugui treballar. La funció de configuració ha de contenir la declaració de les variables. És la primera funció a executar al programa, s'executa només una vegada, i s'utilitza per configurar o inicialitzar pinMode (manera de treballar de les Entrades/Sortides), configuració de la comunicació en sèrie i altres. La funció de bucle (loop) següent conté el codi que s'executarà contínuament (lectura d'entrades, activació de sortides, etc.) Aquesta funció és el nucli de tots els programes d'Arduino i la que realitza la major part del treball.

#### **Setup()**

La funció setup() s'utilitza una sola vegada quan el programa comença. La seva funció és inicialitzar els modes de treball dels pins, o del port sèrie. Ha de ser inclòs en un programa encara que no hi hagi declaració per executar.

void setup()

{

pinMode(pin, OUTPUT); // configura el 'pin' com sortida

}

També pot ser utilitzada per a l'activació del monitor serial, al qual una vegada carregat el codi podrem veure els valors captats pels nostres sensors, com per exemple el sensor de gas. Per a activar-ho utilitzem aquesta ordre:

Serial.begin(9600);

#### **Loop()**

La funció loop() fa exactament el que suggereix el seu nom, s'executa de forma cíclica, el que possibilita que el programa estigui responent contínuament.

void loop()

{

digitalWrite(pinLed, HIGH); // posa en HIGH (on, 5v) el pin anomenat "pinLed".

```
delay(1000); // espera un segon (1000 ms)
```
digitalWrite(pinLed2, LOW); // posa en zero (off, 0v.) el pin anomenat "pinLed2".

delay(1000); // espera un segon (1000 ms)

}

#### **Entre claus {}**

Utilitzem les claus per a definir el principi i final d'un bloc d'instruccions. Són utilitzades per als blocs de programació setup(), loop(), if, etc.

type funció()

{

estaments;

}

Una clau d'obertura "{ "sempre ha d'anar seguida d'una clau de tancament "}", això és molt important, ja que si no ho fem bé, el programa donarà errors. Aquest és un dels errors més comuns que es troben a l'hora de programar. L'entorn de programació d'Arduino integra una eina de gran utilitat que ens permet comprovar el nombre total de claus. Només hem de fer clic al punt d'inserció d'una clau oberta i immediatament ens marca el tancament d'aquest bloc.

#### **Punt i coma ";"**

Utilitzem el punt i coma ";" per a separar instruccions al llenguatge de programació d'Arduino.

34

int  $x = 13$ ; // declara la variable 'x' com a tipus sencer de valor 13

Si ens oblidem de posar fi a una línia amb un punt i coma es traduirà en un error de compilació que no ens deixarà carregar el programa a la placa Arduino i executar-lo. El text d'error pot ser obvi, i es referirà a la falta d'una coma, o pot no ser-ho. Si es produeix un error estrany i de difícil detecció, el primer que hem de fer és comprovar que els punts i comes estan col·locats al final de les instruccions correctament.

#### **Bloc de comentaris /\*… \*/**

Els blocs de comentaris són zones de text ignorades per al programa que utilitzem per a la descripció del codi o comentaris que ens ajuden a comprendre el programa o a deixar anotacions fetes. Comencen amb  $/$   $*$  i acaben amb  $*$  / i poden comprendre diverses línies de text.

/\* això és un bloc de comentaris.

Nota: no s'ha d'oblidar tancar els comentaris.

\*/

Ja que els comentaris són ignorats pel programa d'Arduino i per tant no ocupen espai a la memòria de la placa, poden ser utilitzats amb generositat.

Dintre d'una mateixa línia de blocs de comentaris no es pot escriure un altre bloc de comentaris (utilitzant /\* .. \*/ ).

#### **Línia de comentaris //**

Una línia de comentari comença amb / / i acaba amb la següent línia de codi. Igual que els comentaris de bloc, els de línia són ignorats pel programa i no ocupen espai en la memòria.

#### // això és un comentari

Una línia de comentari s'utilitza sovint després d'una instrucció, per a proporcionar més informació sobre el que fa aquesta o per a recordar-la més endavant.

## <span id="page-34-0"></span>**7.3. El nostre codi**

A continuació mostrem els nostres codis amb la seva explicació. Les diferents parts dels codis estan subratllades de diferents colors.

#### Llibreries:

El blau l'utilitzem per a la declaració de llibreries necessàries. Cal la utilització de la llibreria dels servomotors per a poder utilitzar paraules clau com "Servo" o "servomotor.attach".

#### Declaració de variables:

El groc és utilitzat per a la declaració de variables. Les variables poden ser declarades de moltes maneres segons les nostres necessitats, però nosaltres utilitzarem "int" per a declarar les nostres variables. Amb aquest tipus de variables podem agafar un nombre enter entre 32767 i -32768 codificat en 16 bits.

Declarem tant sortides digitals com analògiques, donant a la paraula que nosaltres escollim el valor d'un pin analògic o digital.

#### Void setup():

Utilitzem el verd per a la funció void setup que s'executarà una vegada carregat el codi i inicialitzarà els modes de treball dels pins. Això ens servirà per a poder declarar si aquests pins són utilitzats d'entrades o sortides, per exemple:

En el cas d'un sensor sempre actuarà com a entrada i el codi l'escriurem així:

#### pinMode (sensorPin, INPUT);

En canvi, si volguéssim utilitzar un polsador hauríem de declarar-lo com a una sortida de dades, perquè revés les dades que desitgem i s'encengués o apagués quan volem, el codi seria així:

pinMode (buzzer, OUTPUT); // En aquest cas he anomenat buzzer al brunzidor.

A la funció void setup iniciarem el monitor serial, aquest monitor ens servirà per poder veure els valors donats pels nostres sensors en temps real. S'activaria així:

Serial.begin(9600);

#### Void loop():

#### **Codi:**

#include <Servo.h> // Declaració de la llibreria necessària per a la utilització dels servomotors.

#### Servo servomotor;

 $int$  pinLed = 13; // Leds interiors, declarem que la paraula pinLed és igual a l'entrada/sortida digital del pin 13.

 $int$  pinLed2 = 12; // Leds exteriors, declarem que la paraula pinLed2 és igual a l'entrada/sortida digital del pin 12.

int pinFoto = A1; // Establim pin analògic A1 per a la fotoresistència

 $int Int$  Intensitat = A1; // Intensitat rebrà els valors del pin A1

int gas; // Establim el pin A0 per al sensor de gas

 $int$  piezo = 10; // Donem el pin 10 al brunzidor

 $int$  pinServo = 7; // L'entrada digital dels servomotors serà el pin 7.

 $int$  angulo = 0; // Declarem els angles als quals volem que comencin els nostres servomotors en iniciar el programa, en el nostre cas 0°.

 $int$  pinPulsador1 = 4; // Declarem el pin dels polsadors que hem utilitzat per al control dels servomotors.

 $int$  pinPulsador2 = 5; // Declarem el pin dels polsadors que hem utilitzat per al control dels servomotors.

 $int statePulsador1 = 0; // Declarem com estan els nostres polsadors.$ 

 $int statePulsador2 = 0; // Declarem com estan els nostres polsadors.$ 

void setup (){

pinMode (13, OUTPUT); // Establim pin 13 com a sortida leds interiors.

pinMode (12, OUTPUT); // Establim pin 12 com a sortida leds interiors.

pinMode (A1, INPUT); // Establim el pin A1 com a una entrada de valors.

Serial.begin(9600); // Activem el monitor sèrie.

pinMode (A5, INPUT); // Establim el pin A5 com a una entrada de valors.

pinMode (10, OUTPUT); // Establim pin 10 com a sortida brunzidor.

servomotor.attach(pinServo); //El mètode attach connecta a un pin ajustant els valors en mínims i màxims en microsegons.

pinMode(pinPulsador1, INPUT); // Establim els polsadors com a entrades.

pinMode(pinPulsador2, INPUT); // Establim els polsadors com a entrades.

servomotor.write(angulo); // el nostre servomotor se situarà a la posició que hàgim donat anteriorment, en el nostre cas hem declarat que "angulo" és igual a 0°.

}

void loop (){

{

digitalWrite (pinLed, HIGH); // Donem el valor HIGH als leds interiors, és a dir, sempre estaran encesos.

## }

#### {

Intensitat = analogRead(A1); // Declarem que la paraula "Intensitat" serà igual a la lectura del pin analògic A1.

 $\frac{1}{2}$ if(Intensitat < 400){ // La funció "if" ens serveix per dir: si passa això, passarà això altre. Nosaltres estem dient que si la Intensitat és menor que 400 passarà el que ve a continuació.

digitalWrite (pinLed2, HIGH); // S'encendran els leds exteriors si la intensitat baixa del valor de 400.

Serial.print("Nit = "); // Com hem comentat abans nosaltres podem veure aquests valors al monitor serial, i direm que si la intensitat és més petita que 400, encendrem els leds i el monitor serial mostrarà la paraula "Nit".

Serial.println(pinFoto); // Diem quins són els valors que volem que ens mostri, i en aquest cas és el de la fotoresistència.

#### }

else if (Intensitat >= 400){ // Fem la mateixa operació que anteriorment però a la inversa, ara hem de dir que si la intensitat és superior o igual a 400 els leds exteriors s'apagaran.

digitalWrite (pinLed2, LOW); // Si la intensitat és igual o superior a 400 els leds s'apagaran.

Serial.print("Dia = "); // Donem el nom que apareixerà al monitor serial, en aquest cas com els leds exteriors estan apagats sabem que és de dia, per tant la paraula serà "Dia".

Serial.println(pinFoto); // Establim de quin pin ha de mostrar la lectura el monitor.

} } {

 $gas = analogRead(AS);$  // La paraula gas serà igual a la lectura de l'entrada analògica A5.

Serial.println(gas); //Diem quina paraula volem que imprimeixi el monitor serial si els nivells de gas són superiors als indicats a continuació.

if (gas  $>= 700$ ) // Si els nivells de gas són superiors als indicats, llavors s'activarà el següent.

{

tone(piezo, 523, 300); //Només quan els nivells de gas superin els establerts anteriorment s'activarà el brunzidor, és a dir l'alarma.

delay(500); // Hi ha un espai de 0,5 segons cada vegada que pita el brunzidor.

}

- }
- {

statePulsador1 = digitalRead(pinPulsador1); // Establim que l'estat del polsador 1 serà igual a la lectura digital del pinPulsador1, és a dir si premem el polsador estarà activat i si no ho fem estarà desactivat.

statePulsador2 = digitalRead(pinPulsador2); // Establim que l'estat del polsador 2 serà igual a la lectura digital del pinPulsador2, és a dir si premem el polsador estarà activat i si no ho fem estarà desactivat.

 $if(statelvulsador1 == HIGH)$  // Si l'estat del polsador 1 és igual a HIGH, significa que hem pitjat el polsador.

 $angular++; // Denominem el sentit de gir al qual volem que es mogui el servomotor, en$ aquest cas és en el sentit de les agulles del rellotge, és a dir positiu.

```
if(angulo>=180}
angulo=180;
```

```
}
```
}

 $if(statelculusador2 == HIGH){$  // Si l'estat del polsador 1 és igual a HIGH, significa que hem pitjat el polsador.

angulo--; // Denominem el sentit de gir al qual volem que es mogui el servomotor, en aquest cas és en el sentit invers de les agulles del rellotge, és a dir negatiu.

#### $if($ angulo $\lt=0)$

angulo=0;

}

}

servomotor.write(angulo); // En parar de prémer els polsadors tornaran a la posició inicial.

delay(10);

}

}

Codi de sensor de moviment PIR:

El sensor de moviment PIR no està al codi anterior ja que està controlat per una placa Arduino pròpia. Per a representar les diferents parts del codi utilitzarem els mateixos colors que a l'anterior ja que les parts sempre són les mateixes.

En aquest codi a la declaració de variables utilitzarem la funció byte, aquesta funció és una paraula reservada de 8 bits, recordem que una variable és un tipus de codi binari que per exemple es pot utilitzar per a guardar valors enters des de 0 fins a 255.

byte sensorPin =  $2$ ; // En aquest cas en comptes d'utilitzar la funció int per a la declaració de variables utilitzem la funció byte.

byte piezo = 10; // Declarem la variable piezo, és a dir, diem que el senyal del brunzidor estarà a la sortida digital 10.

void setup(){

pinMode (sensorPin, INPUT); // Declarem que el sensorPin, és a dir, el sensor de moviment, està connectat a una entrada de valors. Així el sensor pot enviar dades i la placa rebre-les.

pinMode (piezo, OUTPUT); // Declarem que el pin del brunzidor serà una sortida de valors.

Serial.begin(9600); // Iniciem el monitor serial.

}

void loop(){

byte state = digitalRead(sensorPin); // Hem de declarar que la paraula state serà igual a les lectures de l'entrada digital "sensorPin".

 $if(state == 1)$  // Establim que si la lectura del sensor és igual a 1, passarà el següent:

{

Serial.println("Moviment"); // Si el sensor detecta moviment, veurem la paraula "Moviment" reflectida al monitor serial.

tone (piezo, 800, 200); // Decidim el to del brunzidor.

digitalWrite(piezo, HIGH); // Activem el brunzidor si es detecta moviment.

}

else if (state  $== 0$ ) // Declarem que si el sensor no detecta moviment, passarà el següent:

{

Serial.println("Sense moviment"); // Veurem reflectides les paraules "Sense moviment" al monitor serial.

digitalWrite(piezo, LOW); // Declarem que el brunzidor estarà apagat si no es detecta moviment.

delay(500); // Deixem un espai de mig segon.

}

}

#### <span id="page-41-0"></span>**8. Construcció de la maqueta**

Hem construït la nostra maqueta d'una casa domòtica a escala 1:25, respectant les mides d'una casa de veritat.

Per a la realització de la nostra maqueta vam necessitar escollir els materials més adients. Per sort, teníem a casa de l'avi d'un de nosaltres les plaques de fusta d'MDF, els llistons, les bigues i un tros de metacrilat que ens va deixar el pare d'un amic. (Taula amb els materials a l'annex C).

Abans de començar amb la fabricació de la maqueta ens vam centrar a fer proves amb els components electrònics de l'Arduino fora de la maqueta, és a dir vam connectar els elements tal com estaven a la simulació de Tinkercad. Ens van començar a sorgir alguns errors amb els servomotors, a la simulació els controlàvem amb el sensor de llum sense gaire problemes, però una vegada muntat tot a la realitat no deixaven de girar (veure annexos E i F). En aquest instant el sensor de moviment funcionava correctament, el sensor de gas i de llum també, així que vam decidir començar amb la construcció de la maqueta.

Primerament vam començar amb la fabricació de la base, tallant la fusta de la base, arreglant els costats i deixant un acabat el més polit possible, seguidament ens vam centrar en el marcatge de les parets exteriors amb doble fons i les interiors. Això ens va portar bastant de temps i algun error, ja que tot i tenir els plànols tant en 3D com en 2D i les respectives cotes de parets, portes i finestres, ens van sorgir alguns errors a l'hora d'encaixar una finestra i amb el tall d'una de les portes, ja que el marc era bastant fi i es trencava amb facilitat. Una vegada tallades i etiquetades correctament totes les parets exteriors i interiors, ens vam centrar a marcar a la base de la maqueta a on estarien situades totes les parets.

Després, vam començar a pensar en la integració del sistema Arduino i que necessitaríem algun sistema per a poder passar els cables, la placa Arduino i les plaques de proves. La millor opció era crear un calaix extraïble, amb unes guies, al qual poder situar els elements electrònics, i així ho vam fer. Una vegada finalitzat el calaix, vam fer proves per veure com podíem fixar les parets a la base de la maqueta, i vam decidir que la millor opció era encolar-les amb cola blanca, ja que les parets eren molt fines per a posar caragols o claus. Ja encolades totes les parets interiors, ens vam centrar en les exteriors, a les quals vam fer forats per a la col·locació dels leds i vam soldar tots els cables de la instal·lació lumínica interior. Seguidament, vam encolar juntes les dues parets exteriors posant una separació de 3 mm al mig per a aconseguir el doble fons i poder passar els cables. Una vegada enganxades entre elles, vam fer els forats a la base de la maqueta per a passar els cables cap a la zona del calaix. A la part inferior de la base vam enganxar

els cables amb unes brides i uns quadrats adhesius perquè quedessin més recollits i poder anar a parar tots els cables de potència a l'interruptor de control de les llums interiors que vam fixar a la maqueta amb un forat a la base, a la moqueta i una femella. Una vegada muntades les llums interiors vam engegar la maqueta per primera vegada i va ser un moment molt satisfactori mentalment, ja que allò que portàvem dissenyant i pensant molt de temps s'estava fent realitat. (veure annex G)

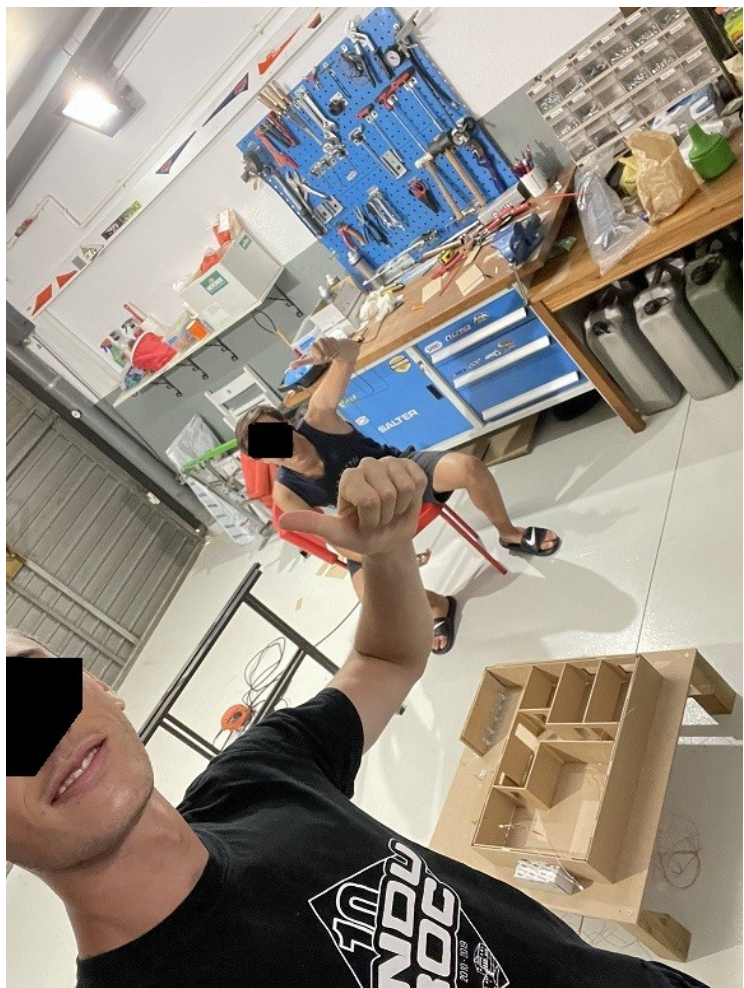

Figura 19: Procés enganxat parets

Seguidament ens vam centrar en el metacrilat, ja que necessitàvem col·locar el sensor de gas i les llums superiors, per a simular com si estiguessin situades al sostre. El metacrilat no ens va donar cap problema a l'hora de tallar-lo o de perforar-lo i com els cables del sensor i dels leds ja els havíem deixat passats no ens va costar gaire fer-los funcionar i col·locar-los al seu lloc definitiu. Després, vam tallar la moqueta per simular la gespa de la part exterior, a la qual vam col·locar els leds exteriors fent uns forats a sota la moqueta per a passar els cables dels leds fins a la placa de proves corresponent i el mateix vam fer

amb el sensor de llum, que no ens va donar problemes per funcionar i encendre els leds exteriors quan baixaven els nivells establerts de llum.

Seguidament vam estar treballant durant dues setmanes més del que esperàvem per culpa d'alguns problemes que ens van anar sorgint, tant amb els servomotors com amb el sensor de moviment, l'únic que no aconseguíem fer funcionar de manera estable i correcta era el sensor de moviment amb alarma, vam comprar un transformador únicament per alimentar el sensor, però no podíem fer-lo funcionar correctament. També vam estar fent la simulació al Tinkercad (veure annex E), però no enteníem el perquè no funcionava ja que tenim els vídeos del circuit fora de la maqueta en què vam connectar tot i funcionava sense problemes. Amb aquests contratemps hem decidit deixar-ho col·locat a la maqueta i utilitzar una placa Arduino externa que ens ha deixat la nostra tutora només per a controlar aquell sensor de moviment i un brunzidor. Finalment la maqueta funciona com teníem planejat tot i que hem incorporat una placa Arduino de més.

Per a solucionar el problema amb els servomotors nosaltres hem utilitzat els dos polsadors mostrats al codi anteriorment només per a invertir el gir dels servomotors, i hem utilitzat un polsador extern que ens serveix per a tallar el corrent que arriba als servomotors i que deixin de funcionar. Gràcies a això no estan girant indefinidament i podem escollir el seu sentit de gir sense problemes. A més a més hem hagut de connectar un transformador extern de 6 V i 2 A directament a la placa de proves (protoboard) que s'encarrega dels servomotors, ja que el voltatge de la placa Arduino tot i connectar-hi el transformador per a aconseguir els 5 V era insuficient.

Finalment hem arribat al final del nostre projecte i estem contents, ja que hem après molt sobre coses noves i ens hem divertit (veure annex H).

## <span id="page-44-0"></span>**CONCLUSIONS**

Hem complert la major part dels nostres objectius, i com a més important, la construcció de la maqueta completa. Encara que, amb algun problema que més tard vam solucionar d'una manera o altra.

Hem après molt sobre programació i electrònica, cosa que no vam tenir en compte a l'hora de començar amb el treball i ha acabat sent una gran part d'aquest.

Ens hem familiaritzat amb un ambient de treball en un projecte de construcció i disseny, utilitzant un mètode tecnològic, amb elements electrònics que mai havíem utilitzat, és a dir, hem realitzat una part pràctica molt aprofitable i beneficiosa de cara al nostre futur acadèmic i professional.

Encara que, en relació amb la domòtica que hi ha avui en dia al món, a escala real, pràcticament no hem après com funciona i com s'instal·la, sí que coneixem els seus elements, on es pot instal·lar i quines funcions realitza, a més de les seves aplicacions. I gràcies a la maqueta, ens podem fer una idea de com es fa funcionar i de la seva instal·lació.

Tot i que no ha sortit tot perfecte, estem molt satisfets i contents amb el nostre projecte.

## <span id="page-46-0"></span>**Fonts documentals**

https://es.wikipedia.org/wiki/Dom%C3%B3tica

https://definicion.de/domotica/

http://www.cedom.es/sobre-domotica/que-es-domotica

https://www.casasdigitales.com/definicion-de-domotica/

https://domotizados.co/la-importancia-de-tener-un-sistema-domotico-de-seguridad-en-elhogar/

https://domotizados.co/quien-invento-la-domotica/

https://blog.prosegur.es/evolucion-de-la-domotica-historia/

https://sistemasdomoticos.com/partes-de-un-sistema-domotico/

https://domoticayhogar.com/historia-de-la-domotica/

https://www.easydom.com/es/descubre/las-ventajas-en-el-terciario

https://pentadom.com/domotica-para-hoteles/

https://es.wikipedia.org/wiki/Electrónica\_digital

https://www.youtube.com/watch?v=x4do0qN\_\_Bk&t=300s

http://www.portaleso.com/web\_digital/digital\_indice.html

https://www.instructables.com/Arduino-Tutorial-0-Introducción/

http://myelectronic.mipropia.com/analogica.html?i=1

https://www.areatecnologia.com/electronica/electronica-analogica.html

https://www.ingmecafenix.com/electronica/arduino/

https://www.xataka.com/basics/que-arduino-como-funciona-que-puedes-hacer-uno

https://aprendecienciaytecnologia.com/2018/10/04/arduino-definicion-componentes-yejemplo-practico/

https://www.prometec.net/aref/

https://www.electronicamain.com/arduino-uno-y-la-funcion-de-sus-pines/

https://www.vix.com/es/imj/hogar/4957/que-es-una-casa-inteligente

https://www.iecor.com/aplicaciones-de-la-domotica/

https://arduinobot.pbworks.com/f/Manual+Programacion+Arduino.pdf

http://www.cedom.es/sobre-domotica/tabla-de-niveles-para-evaluacion-de-instalacionesdomoticas

https://definicion.de/circuito-electrico/

### <span id="page-48-0"></span>**Annexos**

Annex A: [http://www.cedom.es/sobre-domotica/tabla-de-niveles-para-evaluacion-de-instalaciones](http://www.cedom.es/sobre-domotica/tabla-de-niveles-para-evaluacion-de-instalaciones-domoticas)[domoticas](http://www.cedom.es/sobre-domotica/tabla-de-niveles-para-evaluacion-de-instalaciones-domoticas)

#### Annex B:

[https://drive.google.com/drive/folders/1FIzC9nQn2jGyQGmoCPyozE5ihW4sIGKP?](https://drive.google.com/drive/folders/1FIzC9nQn2jGyQGmoCPyozE5ihW4sIGKP?usp=sharing) [usp=sharing](https://drive.google.com/drive/folders/1FIzC9nQn2jGyQGmoCPyozE5ihW4sIGKP?usp=sharing)

#### Annex C:

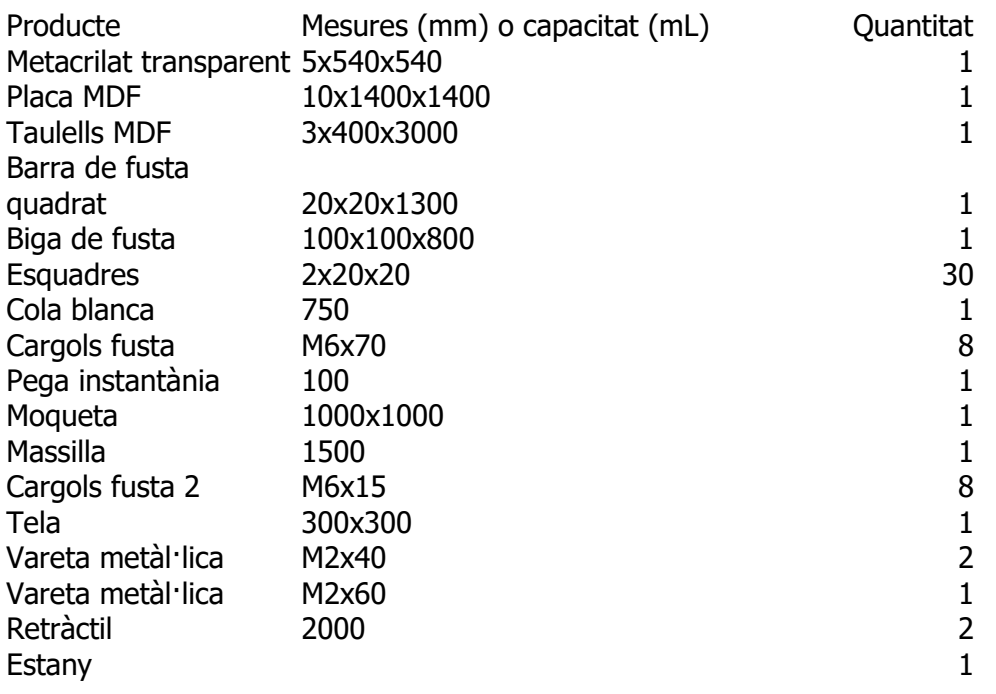

#### Annex D:

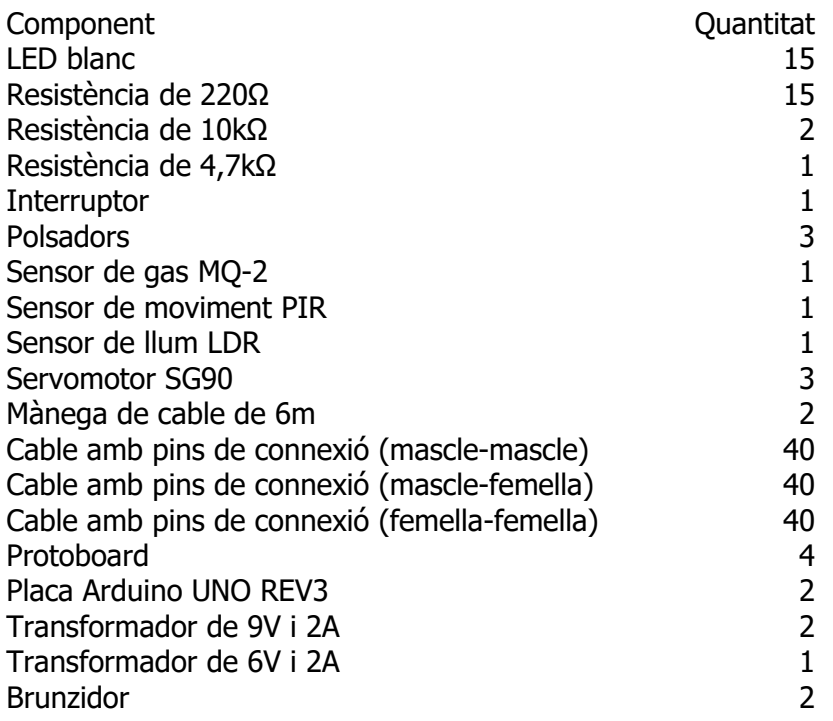

Annex E: [https://www.tinkercad.com/things/2kcu6VSFaW5-casa-domotica/editel?](https://www.tinkercad.com/things/2kcu6VSFaW5-casa-domotica/editel?sharecode=JjjJuxkxvwJXCND5MOUwjxHY6wSIEdI9Mga3ODDBaac) [sharecode=JjjJuxkxvwJXCND5MOUwjxHY6wSIEdI9Mga3ODDBaac](https://www.tinkercad.com/things/2kcu6VSFaW5-casa-domotica/editel?sharecode=JjjJuxkxvwJXCND5MOUwjxHY6wSIEdI9Mga3ODDBaac)

Annex F: [https://drive.google.com/drive/folders/1--q\\_7BYuaUptvh-4jUZvG9kzcMm1rUCV?](https://drive.google.com/drive/folders/1--q_7BYuaUptvh-4jUZvG9kzcMm1rUCV?usp=sharing) [usp=sharing](https://drive.google.com/drive/folders/1--q_7BYuaUptvh-4jUZvG9kzcMm1rUCV?usp=sharing)

Annex G:

[https://drive.google.com/drive/folders/1BkLHlxw7k8JpJdQXIO\\_7CZtGu8dwP8WA?](https://drive.google.com/drive/folders/1BkLHlxw7k8JpJdQXIO_7CZtGu8dwP8WA?usp=sharing) [usp=sharing](https://drive.google.com/drive/folders/1BkLHlxw7k8JpJdQXIO_7CZtGu8dwP8WA?usp=sharing)

Annex H: https://drive.google.com/drive/folders/1INtVM\_IGDv-Y7ZusyaJJP5XPJrgXEGNV? [usp=sharing](https://drive.google.com/drive/folders/1INtVM_lGDv-Y7ZusyaJJP5XPJrgXEGNV?usp=sharing)